*July 2020* 

## **Description**

This quick reference guide will help NHSN Group users learn how to access and use the Line Listing - Membership Rights report. The Line Listing - Membership Rights report describes the rights that each facility has conferred to a Group. This report can be filtered and sorted based on variables completed in the confer rights template. This guide will describe the report, modification options, and how to interpret the report.

# Access the Line Listing - Membership Rights Report

Open the Advanced folder. Then, select the Group-level Data folder. The Line Listing - Membership Rights report is located in the Group-level Data folder.

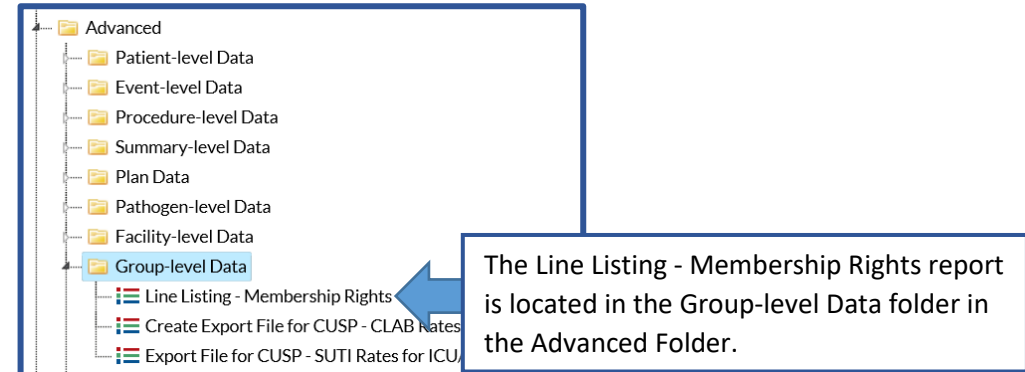

# Modifying the Line Listing - Membership Rights report

We will describe the options available when modifying the Line Listing - Membership Rights report.

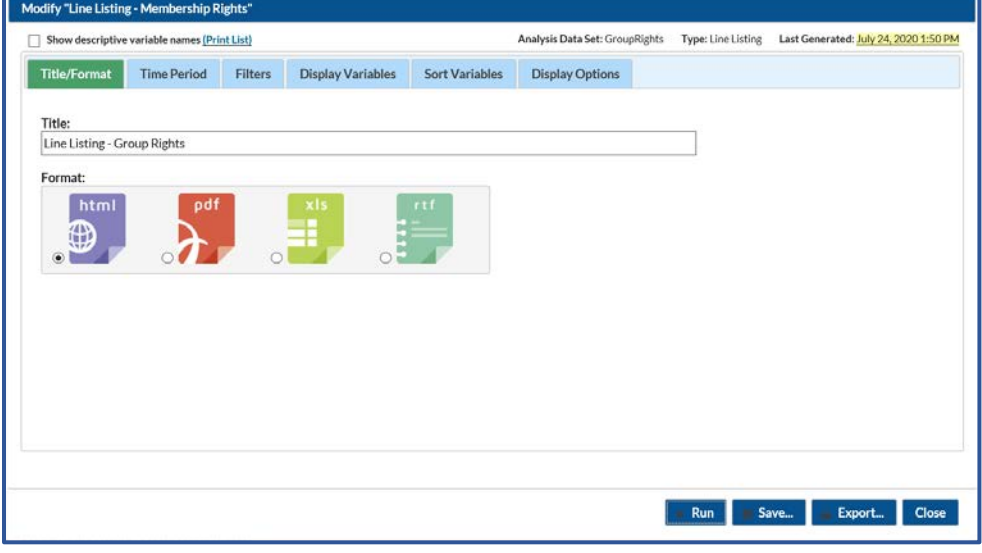

The functionality of each tab is described below:

- **Title/Format** The Title/Format tab allows for a custom title to be displayed on the report. This tab has options for outputting the report in HTML, PDF, XLS, and RTF.
- **Time Period** The Time Period tab is not active for the Line Listing Membership Rights report.

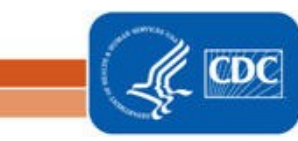

# NATIONAL HEALTHCARE SAFETY NETWORK LINE LISTING - MEMBERSHIP RIGHTS REPORT

#### *July 2020*

- **Filters** The Filters tab enables specific data to be included in the report based on the criteria selected in the filter. For example, the report can be limited to rights tied to Critical Care locations (i.e., where locationType equals CC)
- **Display Variables** The Display Variables tab allows for the selection of the variables that will appear in each column of the report.
- **Sort Variables** The Sort Variables tab allows for the line list to be sorted in ascending order based on the variable(s) selected.
- **Display Options** The Display Options tab allows for the report to be generated with one table per value of the page by variable selected (e.g., one table per Facility [orgID]).

### Line Listing - Membership Rights Report Results

Let's walk through the results described in the Line Listing - Membership Rights report in the screenshot below. The facility OrgID 1000 with the name DHQP Memorial Hospital conferred rights to Group Org 21928. These rights included patient data without identifying information this selection is described in the Data Name column. The facility can analyze and view patient, plan, facility information, facility survey, and Central Line-associated Bloodstream Infection Event data that is in plan can be viewed from January 2016 and forward.

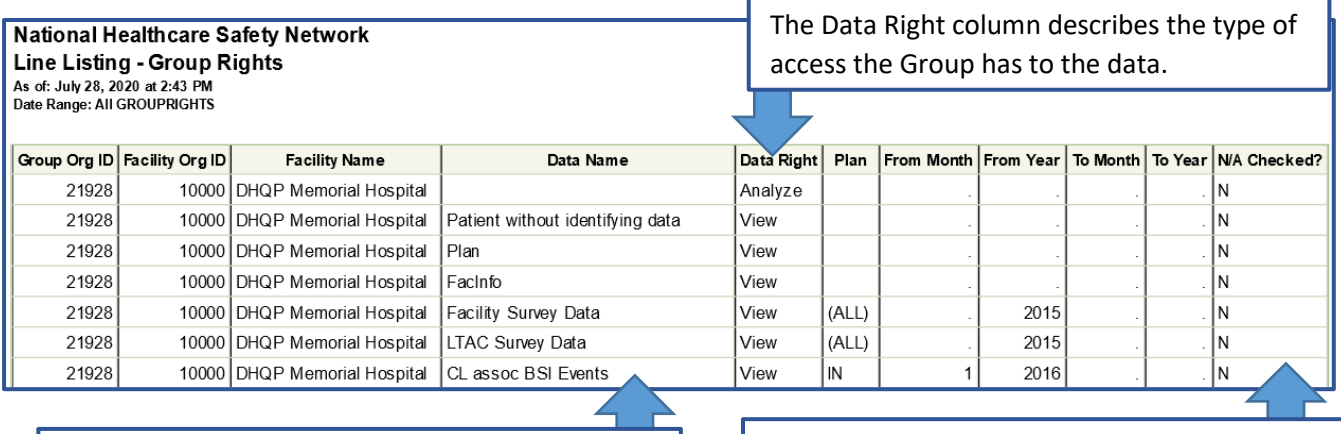

The Data Name column describes the datasets that facilities have conferred rights to the Group. The N/A Checked column describes the data where facilities have indicated that data rights were not applicable. A "Y" in a row in this column indicates that the data were not shared and a Group does not have access to these data.

## Additional Resources:

- How to Modify a Report: <https://www.cdc.gov/nhsn/pdfs/ps-analysis-resources/howtomodifyreport.pdf>
- Analysis Quick Reference Guides: <https://www.cdc.gov/nhsn/PS-Analysis-resources/reference-guides.html>
- NHSN Group Users Website: <https://www.cdc.gov/nhsn/group-users/index.html>

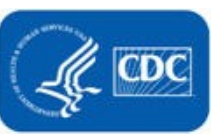